# Šifrarnik Artikala – upute za uvoz u Minimax (Excel)

Zadnje ažurirano13/01/2025 3:47 pm CET

Artikle u Minimax možemo uvoziti preko xml ili csv datoteke.

## **Priprema predlo**š**ka**

**Za uvoz podataka preko CSV datoteke (Excel)** pripremljen je predložak koji spremimo na svoje računalo i popunimo sa svojim podacima i tada uvezemo datoteku.

1 U izborniku **Postavke organizacije** odaberemo **Uvoz iz Excela.**

- 2 Na padajućem popisu ponuđenih uvoza podataka odaberemo **Artikli.**
- 3 Odaberemo mogućnost **Neka se pripremi prijedlog** i kliknemo na

**Pripremi prijedlog.**

4 Datoteku **spremimo** na računalo.

### **Unos podataka po predlo**š**ku**

U nastavku je objašnjeno kako pravilno unijeti podatke u predložak, tako da zatim datoteku s ispunjenim podacima na istom mjestu uvezemo u Minimax.

**Sadržaj i poredak stupaca ne smiju se mijenjati.** Podatke možemo kopirati iz drugih datoteka ili ih sami unijeti.

- **Šifra**
	- Podatak se obavezno mora ispuniti.
	- $\circ$  Šifru možemo odrediti po želji, važno je da se ista šifra ne ponovi u različitim redovima, svaki artikl mora imati svoju šifru.
	- Najčešća je upotreba šifri programa iz kojeg prenosimo podatke.
	- o Primjer šifre: 128548.
- **Kod**
	- Kod iz izborni podatak, unos nije obavezan. Može biti sastavljen iz brojeva ili slova, kod se u programu koristi kao pomoć za traženje podataka u padajućem izborniku artikala.
	- Primjer koda: 125 897 85 ER.
- **Naziv**
	- Podatak se obavezno ispunjava.
	- Proizvoljan tekst dug najviše 250 znakova.
- Primjer naziva: Boja GRUND, bijela
- **Jedinica mjere**
	- Proizvoljan tekst ograničen na tri znaka.
	- o Primjer mjerne jedinice: DIO, L, m2, sat.

#### **Masa na jedinicu**

- Masa artikla na jedinicu
- o Ispunjava se za artikle koji imaju masu u kg
- o Primjer: 15
- **Tip - vrsta artikla**
	- Podatak je obvezan.
	- Mogući unosi:
		- B Roba
		- **M** Materijal
		- P Poluproizvod
		- I Proizvod
		- S Usluge
		- A Predujmovi
		- AS Predujmovi za usluge
	- Primjer vrste artikla: B
- **Količinsko vođenje artikala**

#### **Izbor od:**

- D- artikl se vodi količinski
- N artikl se vodi količinski i vrijednosno
- **Stopa PDV-a**
	- Podatak je obvezan.
	- Mogući unosi:
		- S Opća stopa
		- Z Snižena stop
		- 0 Posebna niža stopa
		- O Oslobođeno
		- N Neoporezivo
	- o Primjer stope PDV-a: S
- **Cijena – prodajna cijena**
	- Podatak predstavlja prodajnu cijenu koja će se predložiti na unosu prometa.
	- Unos nije obavezan, a ukoliko nije upisan za artikl se predlaže cijena 0,00.
	- Važno je kako su nam uređene postavke unosa cijena sa PDV-om ili bez, jer primjereno tome moraju biti i određene cijene na artiklima.

o Primjer prodajne cijene: 8,15.

#### **Novčana jedinica**

Šifru ili oznaku novčane valute unosimo u obliku kakav je u **Šifrarnici**

#### **> Tečajevi**.

- Ukoliko podatak nije upisan, kod uvoza će se odrediti domaća valuta.
- o Primjer šifre novčane valute: EUR.

#### **Šifra robne grupe**

Unosi se šifra robne grupe ako želimo da se na artikl upiše robna

grupa.

Ako u šifraniku ima unesenih robnih grupa i uključeno je da se mogu odabrati na artiklu.

#### **Unos serijskih brojeva**

Izbor od:

- N Ne unose se
- D Unose se

#### **Unos serija**

Izbor od:

- N Ne unose se
- D Unose se

#### **Konto prihoda u zemlji**

- Podatak se mora ispuniti.
- Podatak predstavlja konto koji će se koristiti kod knjiženja prihoda na temeljnici izlaznog računa prilikom prodaje tog artikla na domaćem tržištu.
- Primjer konta prihoda na domaćem tržištu: 7600 (RRIF).
- **Konto prihoda u EU**
	- o Podatak se mora ispuniti.
	- Podatak predstavlja konto koji će se koristiti kod knjiženja prihoda na temeljnici izlaznog računa prilikom prodaje tog artikla na EU tržištima.
	- Primjer konta prihoda na EU tržištima: 7610 (RRIF)
- **Konto prihoda izvan EU**
	- Podatak se mora ispuniti.
	- Podatak predstavlja konto koji će se koristiti kod knjiženja prihoda na temeljnici izlaznog računa prilikom prodaje tog artikla stranci iz inozemstva koja nije iz EU (treće zemlje).
	- Primjer konta prihoda na tržištima izvan EU: 7610 (RRIF).
- **Konto zaliha**
- o Podatak se mora ispuniti.
- Podatak predstavlja konto koji će se koristiti kod knjiženja prometa zaliha. Konto zaliha koristi se samo za tipove artikala koji se vode na zalihama (Materijal, Roba, Proizvod, Poluproizvod).
- o Primjer konta zaliha: 3100 (RRIF).
- **Opis**
	- Podatak predstavlja opis artikla kojeg Minimax predlaže kod izlaznih računa.
	- Primjer opisa: Crvene boje, dužina 50 cm, visina 20 cm…

### **Spremanje dokumenata**

Dokument spremimo klikom na **Datoteka -> Spremi** (File -> Save). Kada se prikaže obavijest da dokument možda nije kompatibilan s Unicode formatom, kliknemo na tipku **Da** (Yes).

### **Uvoz datoteke s podacima u Minimax**

Datoteku s podacima zatim uvozimo u Minimax na istom mjestu gdje smo preuzeli predložak.

1 U izborniku **Postavke organizacije** odaberemo **Uvoz iz Excela**.

2 Na popisu ponuđenih uvoza odaberemo **Artikli.**

### 3

Odaberemo mogućnost **Neka se podaci uvoze** i kliknemo na **Uvozi podatke.**

ako već imamo unesene artikle i želimo ažurirati podatke o artiklima u šifrarniku, odaberemo opciju **Neka se podaci ažuriraju** i program će za artikle koji su u tablici ažurirati podatke u šifrarniku

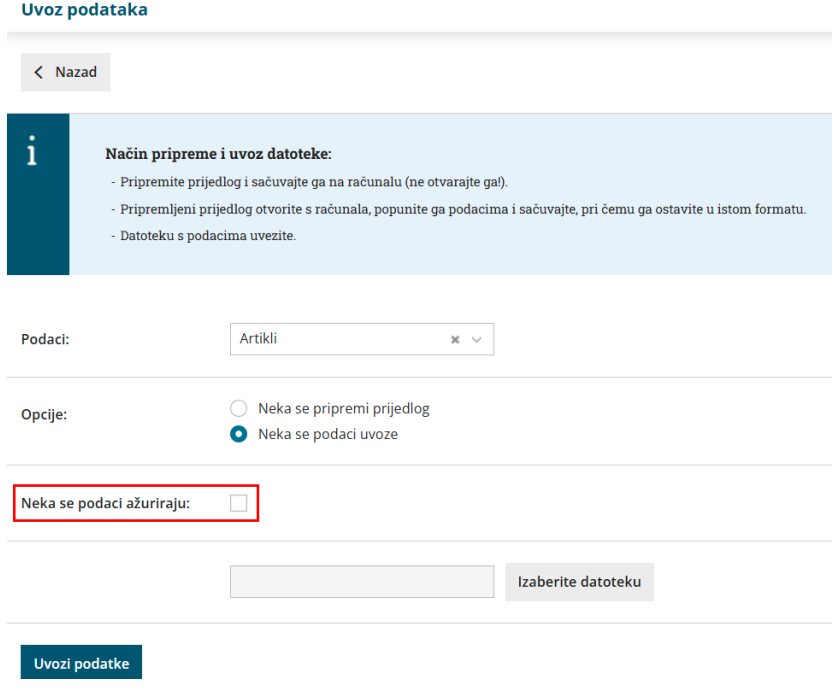

Program ispiše izvještaj o uvozu.